# 配置ASA IPsec VTI連線Amazon Web Services Ī

# 目錄

簡介 配置AWS 配置ASA 驗證和最佳化

# 簡介

本文說明如何設定調適型安全裝置(ASA)IPsec虛擬通道介面(VTI)連線。在ASA 9.7.1中,引入了 IPsec VTI。 在此版本中,它限於使用IKEv1透過IPv4進行sVTI IPv4。 這是ASA連線到Amazon Web Services(AWS)的配置示例。

附註:目前,僅在單情景路由模式下支援VTI。

# 配置AWS

#### 步驟1.

登入到AWS控制檯並導航到VPC面板。

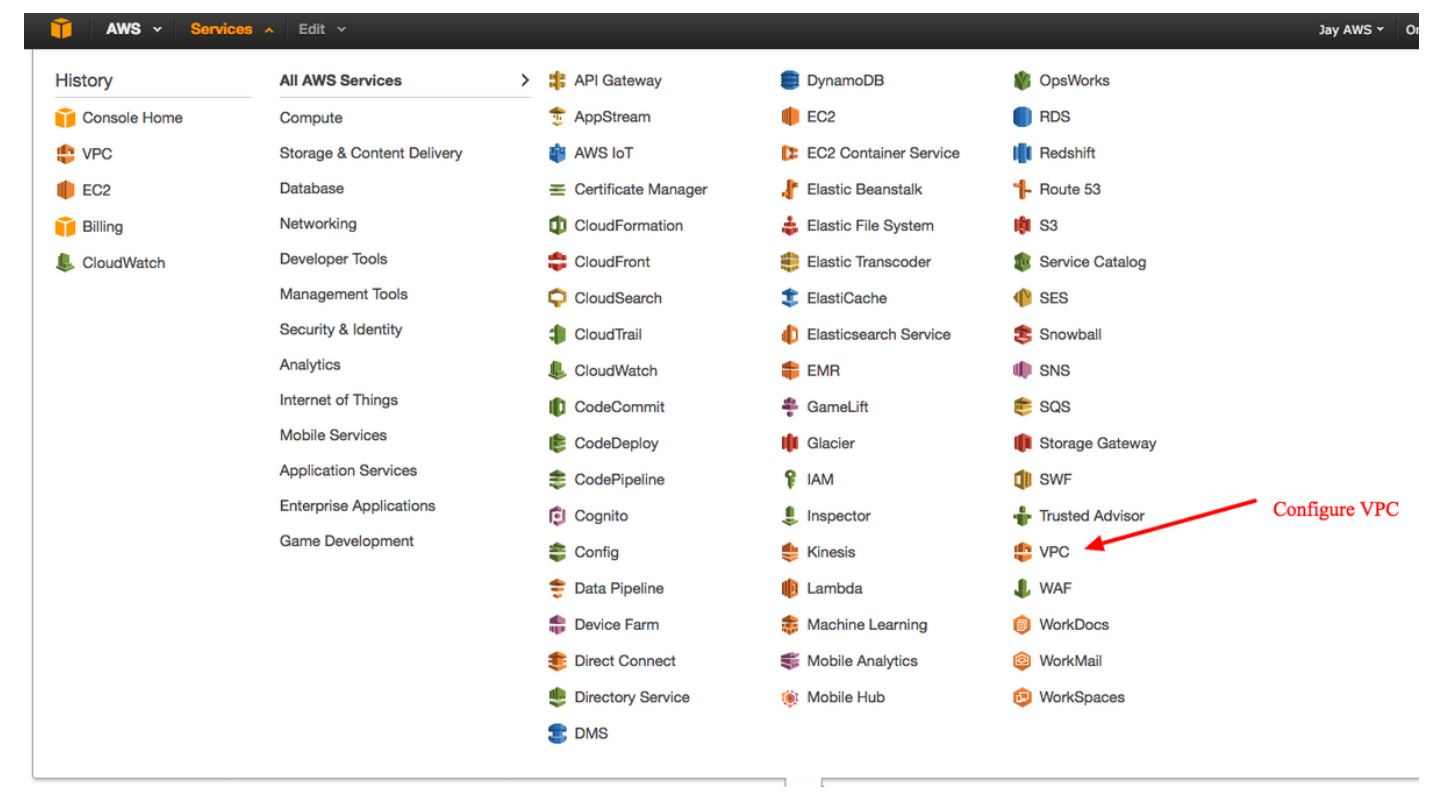

導航到VPC控制面板

### 確認已建立虛擬私有雲(VPC)。 預設情況下,會建立具有172.31.0.0/16的VPC。這就是虛擬機器 (VM)的附加位置。

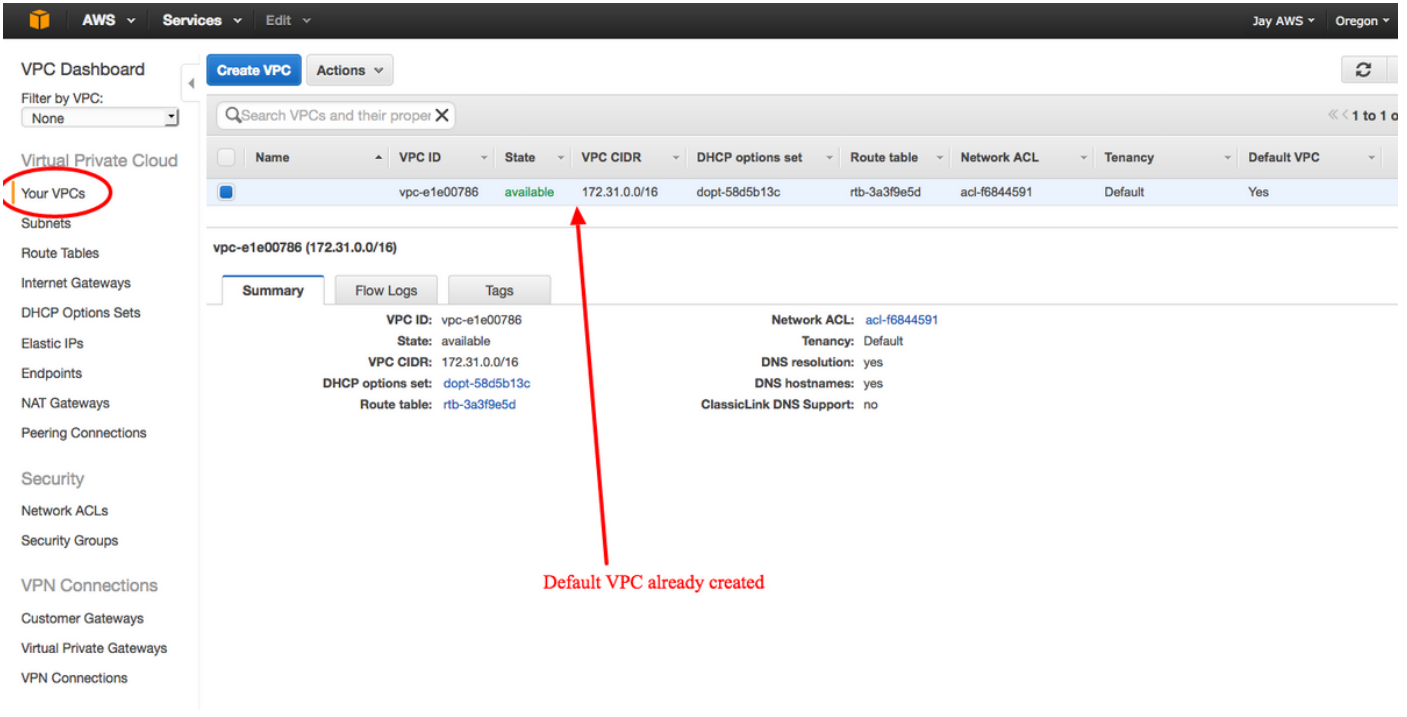

#### 步驟3.

建立「客戶網關」。 這是一個表示ASA的端點。

#### 欄位 價值

名稱標籤 這是一個用於識別ASA的可讀名稱。<br>路由 動態 — 這表示將使用邊界閘道通訊

路由 動態 — 這表示將使用邊界閘道通訊協定(BGP)來交換路由資訊。

IP 位址 這是ASA外部介面的公共IP地址。

BGP ASN 在ASA上運行的BGP進程的自治系統(AS)編號。除非您的組織具有公共AS編號,否則使用6500

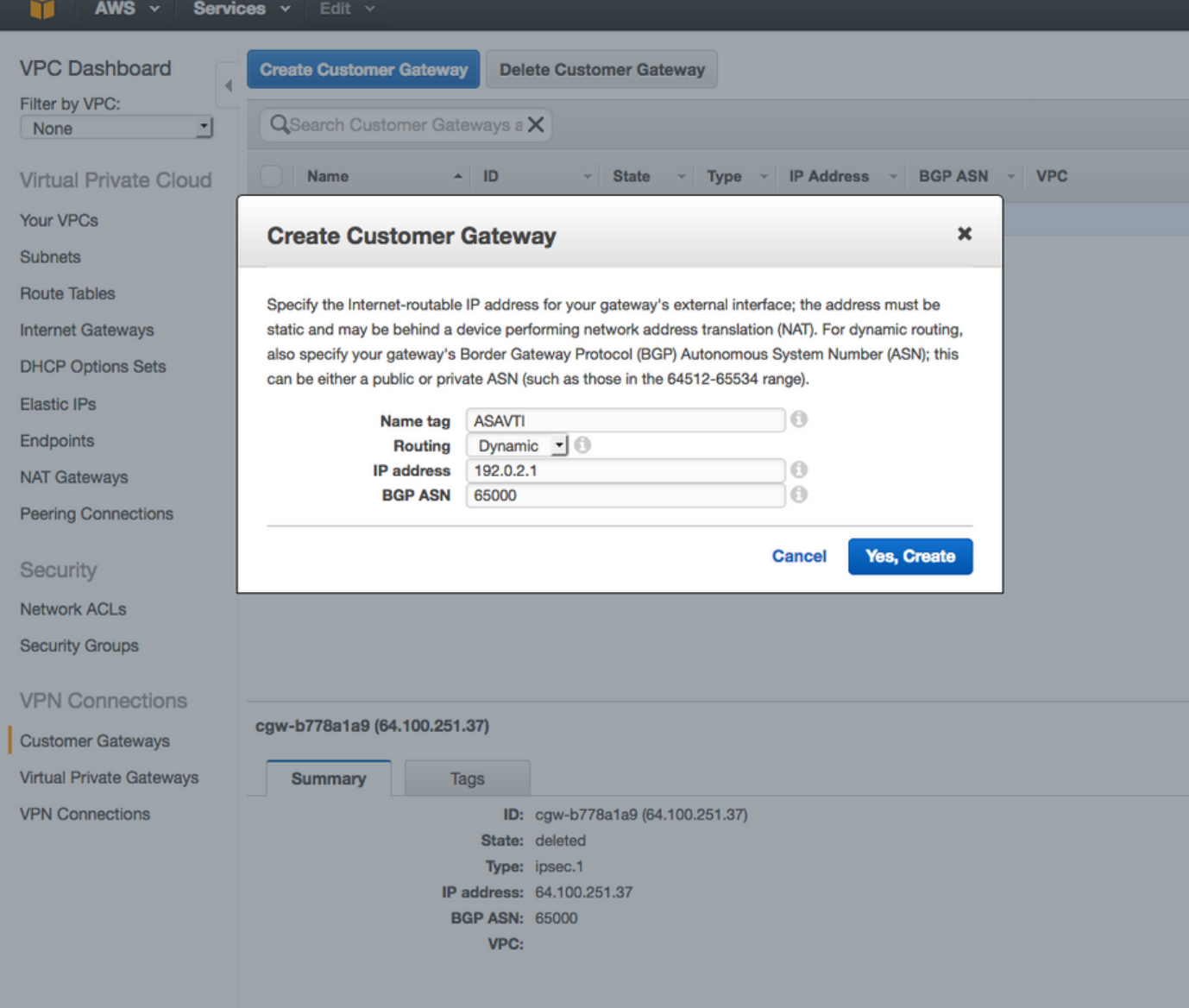

# 步驟4.

建立虛擬私人閘道(VPG)。 這是由AWS託管的終止IPsec隧道的模擬路由器。

# 欄位 價值

名稱標籤 用於識別VPG的可讀名稱。

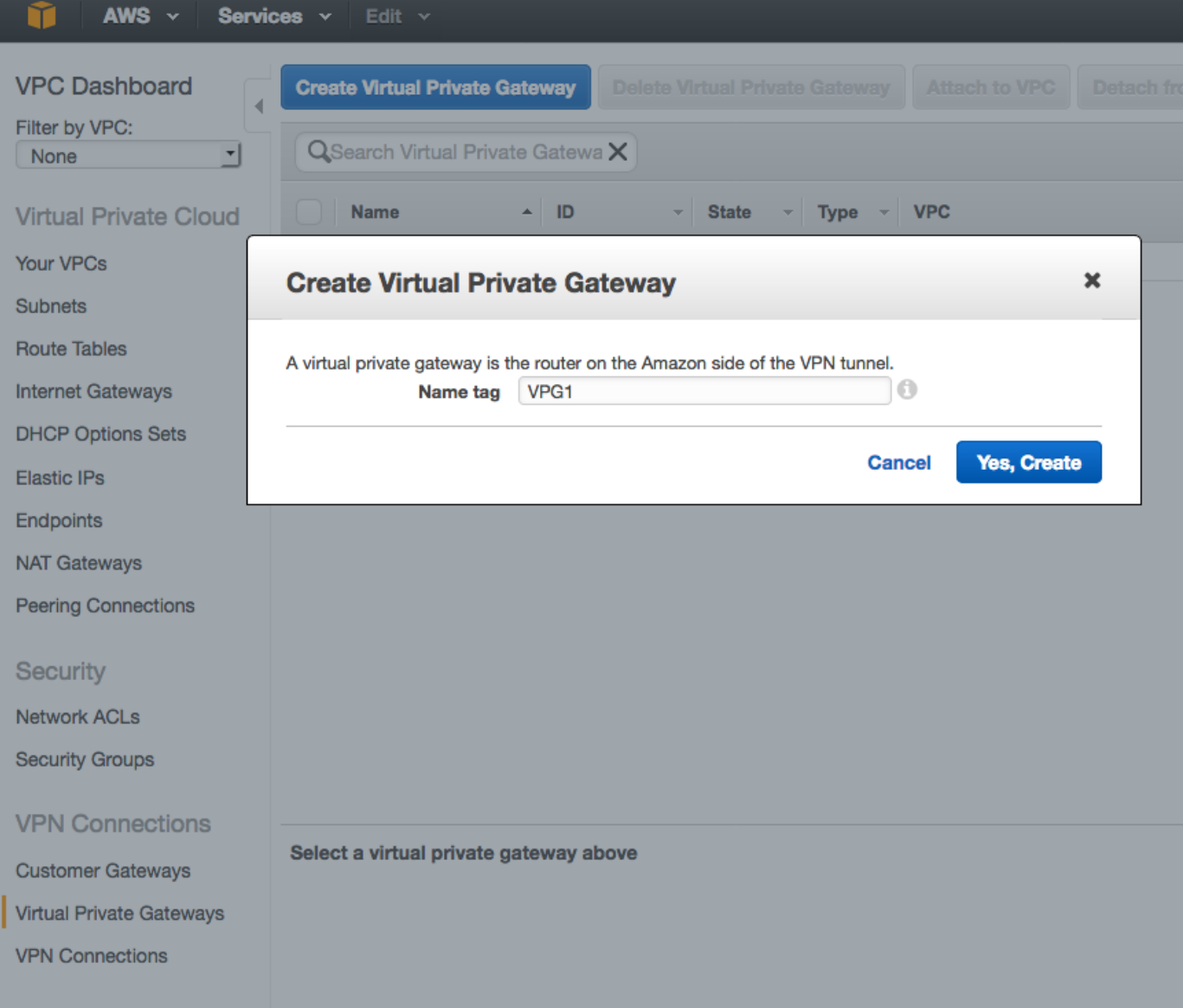

## 步驟5.

將VPG連線到VPC。

選擇Virtual Private Gateway,按一下**Attach to VPC**,從VPC下拉選單中選擇VPC,然後按一下 Yes, Attach。

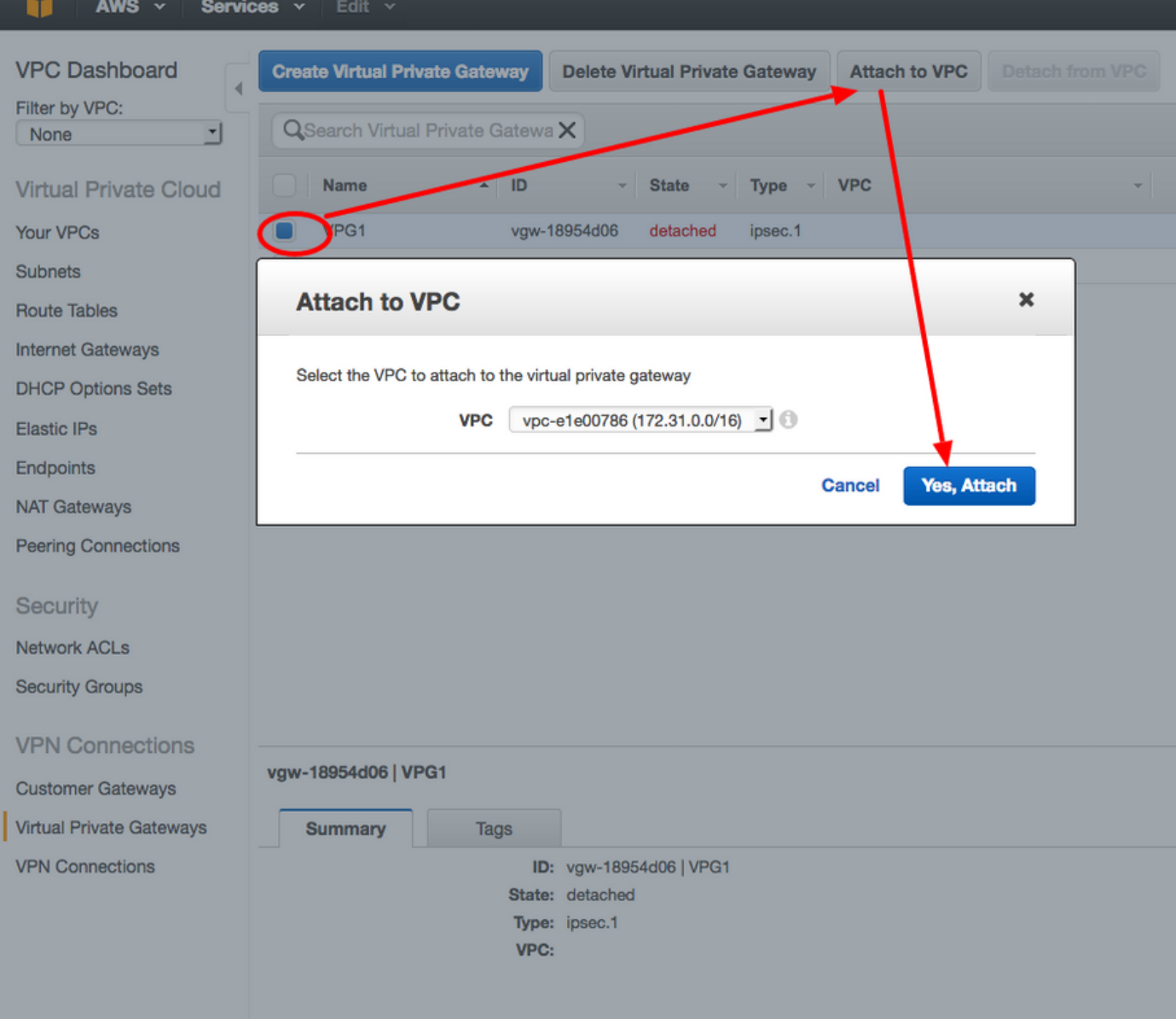

# 步驟6.

建立VPN連線。

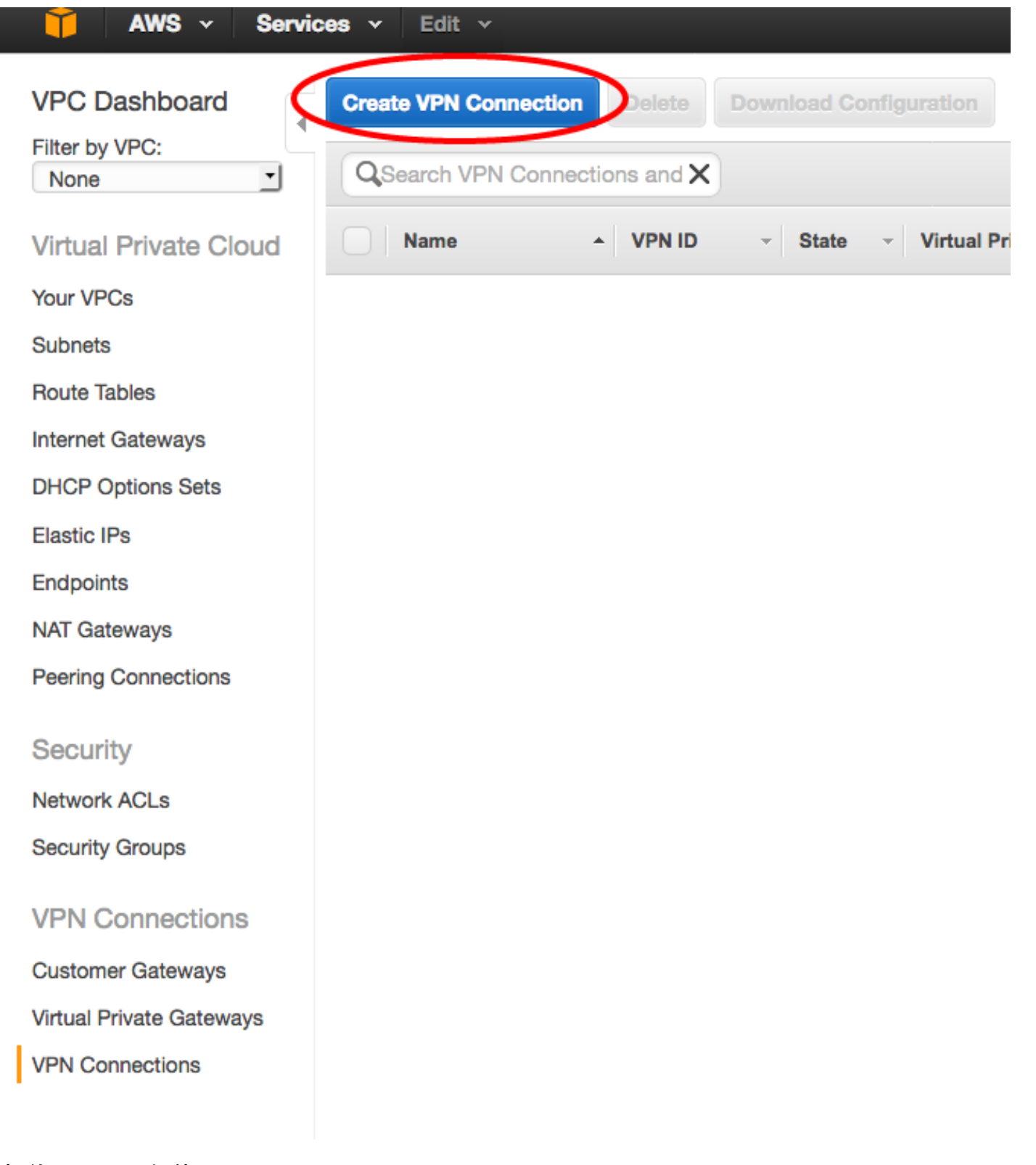

欄位 價值 名稱標籤 AWS和ASA之間的VPN連線的可讀標籤。 虛擬私人閘道 選擇剛建立的VPG。 客戶閘道 按一下Existing單選按鈕,然後選擇ASA的網關。 路由選項 按一下「Dynamic(requires BGP)」單選按鈕。

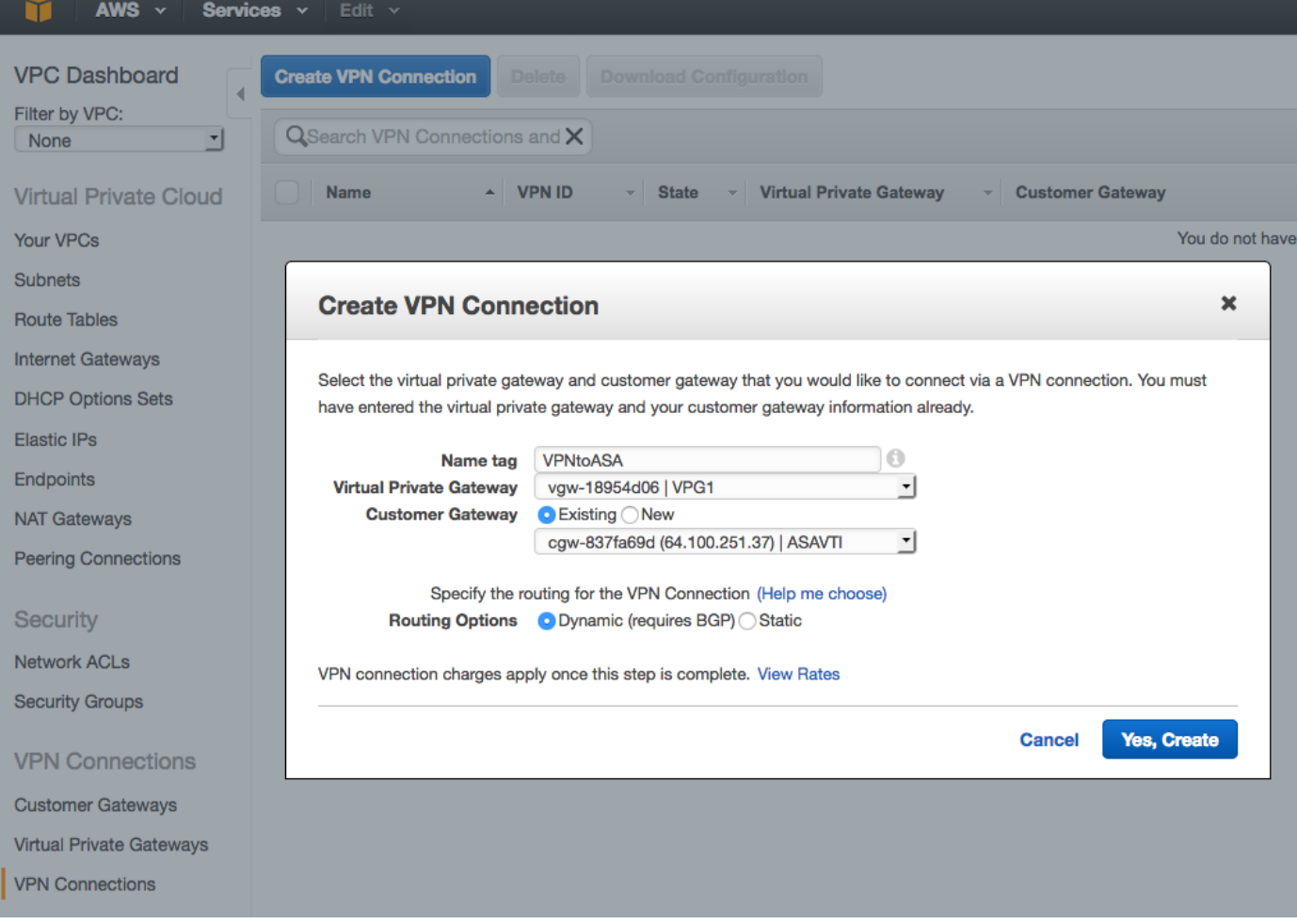

# 步驟7.

配置路由表以將從VPG(通過BGP)獲知的路由傳播到VPC。

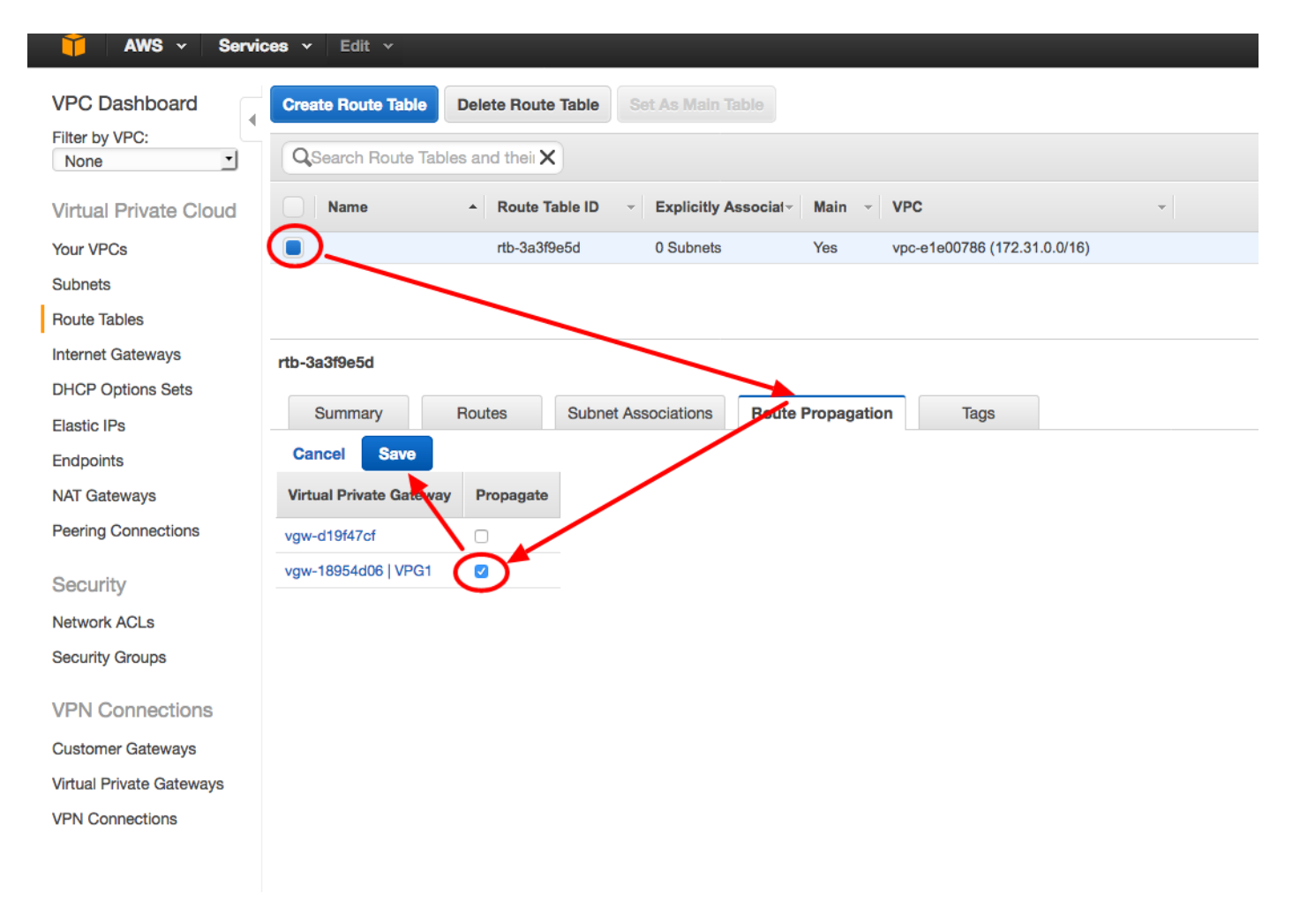

## 步驟8.

下載建議的配置。 選擇以下值,以生成VTI樣式配置的配置。

### 欄位 價值

供應商 Cisco Systems, Inc. 平台 ISR系列路由器 軟體 IOS 12.4+

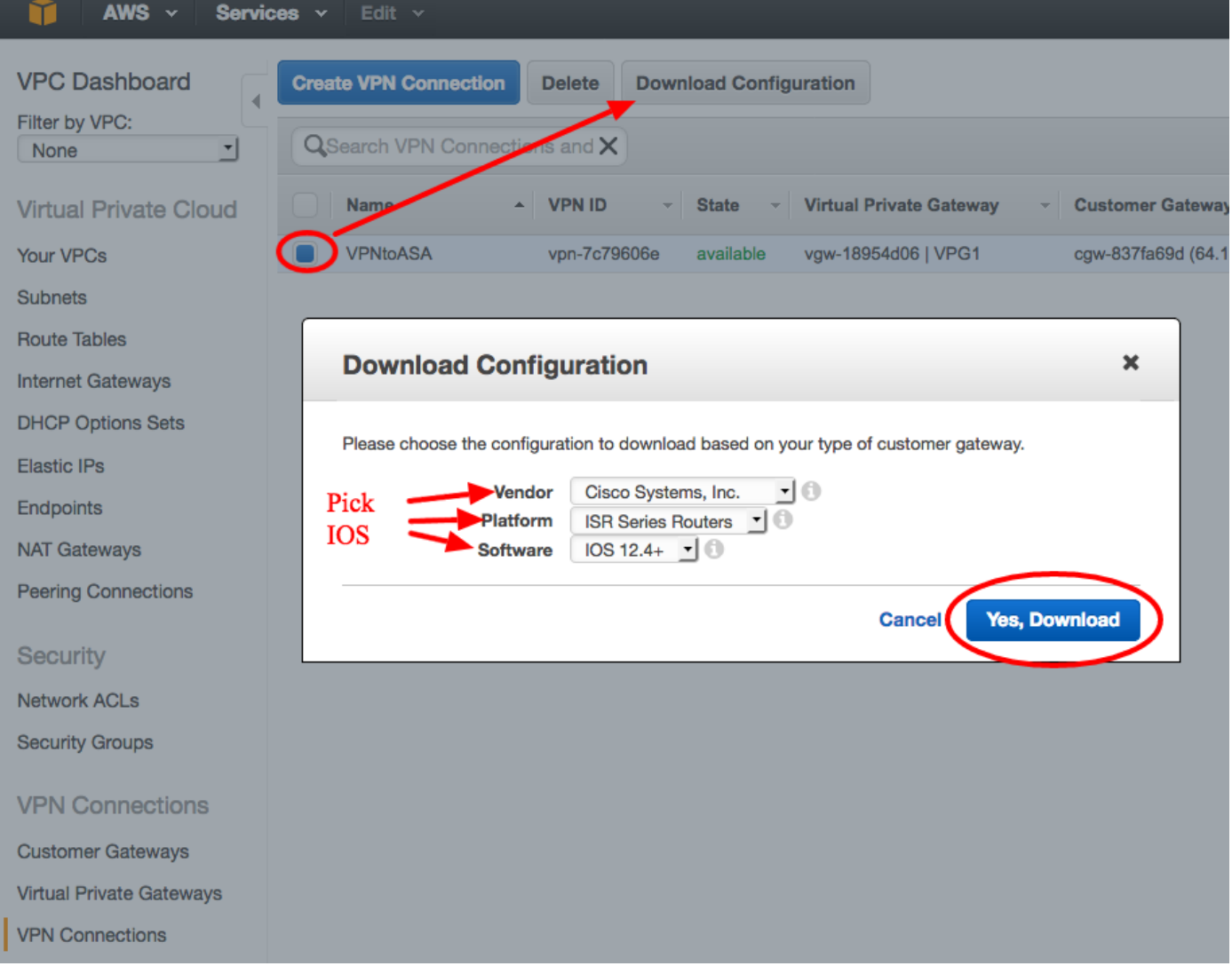

# 配置ASA

下載組態後,需要進行某些轉換。

## 步驟1.

crypto isakmp policy to crypto ikev1 policy。 只需要一個策略,因為策略200和策略201是相同的。

#### 建議的配置 いっちょう かんしょう しゅうしょう 成長至

crypto isakmp policy 200 aes 128 2 lifetime 28800 hash sha exit crypto isakmp policy 201 aes 128

crypto ikev1 enable outside crypto ikev110 aes hash sha 2 lifetime 28800

### 2 lifetime 28800

 hash sha exit

#### 步驟2.

crypto ipsec transform-set到crypto ipsec ikev1 transform-set。 只需要一個轉換集,因為兩個轉換 集是相同的。

#### 建議的配置 いっちょう しょうしゃ かいしゃ しゅうしょう 成長至

crypto ipsec transform-set ipsec-prop-vpn-7c79606e-0 esp-aes 128 esp-sha-hmac

exit crypto ipsec transform-set ipsec-prop-vpn-7c79606e-1 esp-aes 128 esp-sha-hmac

crypto ipsec ikev1 transform-AWS esp-aes esp-sha-hmac

exit

#### 步驟3.

crypto ipsec profile to crypto ipsec profile。 由於兩個配置檔案相同,因此只需要一個配置檔案。

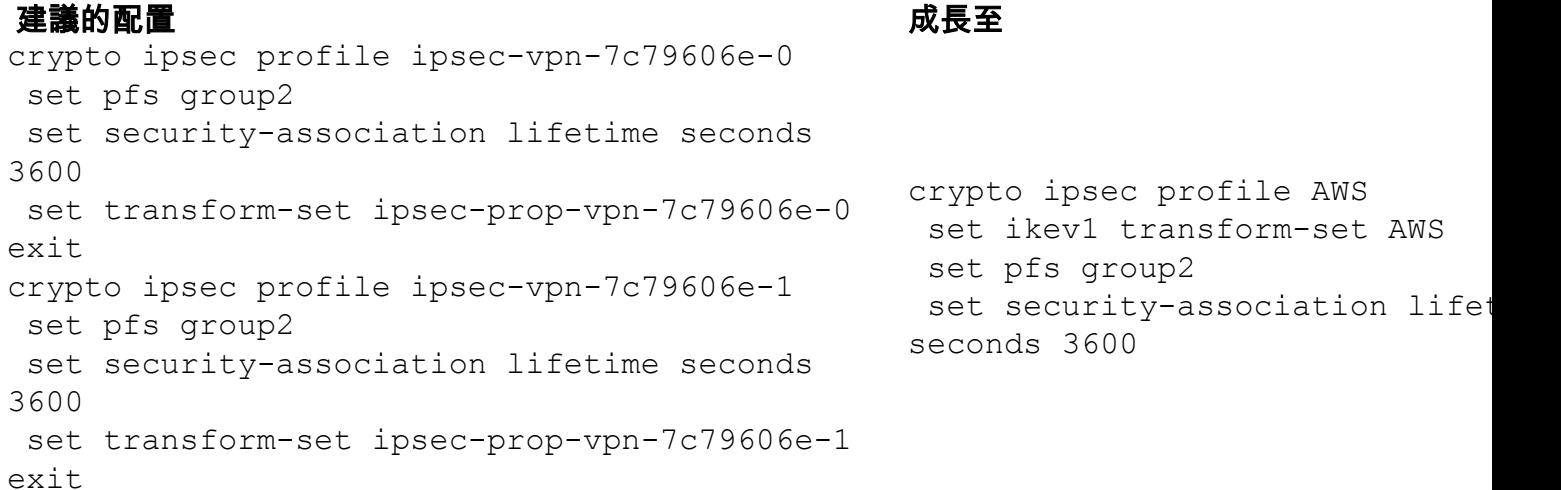

#### 步驟4.

需要將每個通道的加密金鑰環和加密isakmp配置檔案轉換為隧道組配置檔案。

# 建議的配置 しょうしょう しょうこうかん こうしょう しゅうしゅう しゅうしゅう 成長至

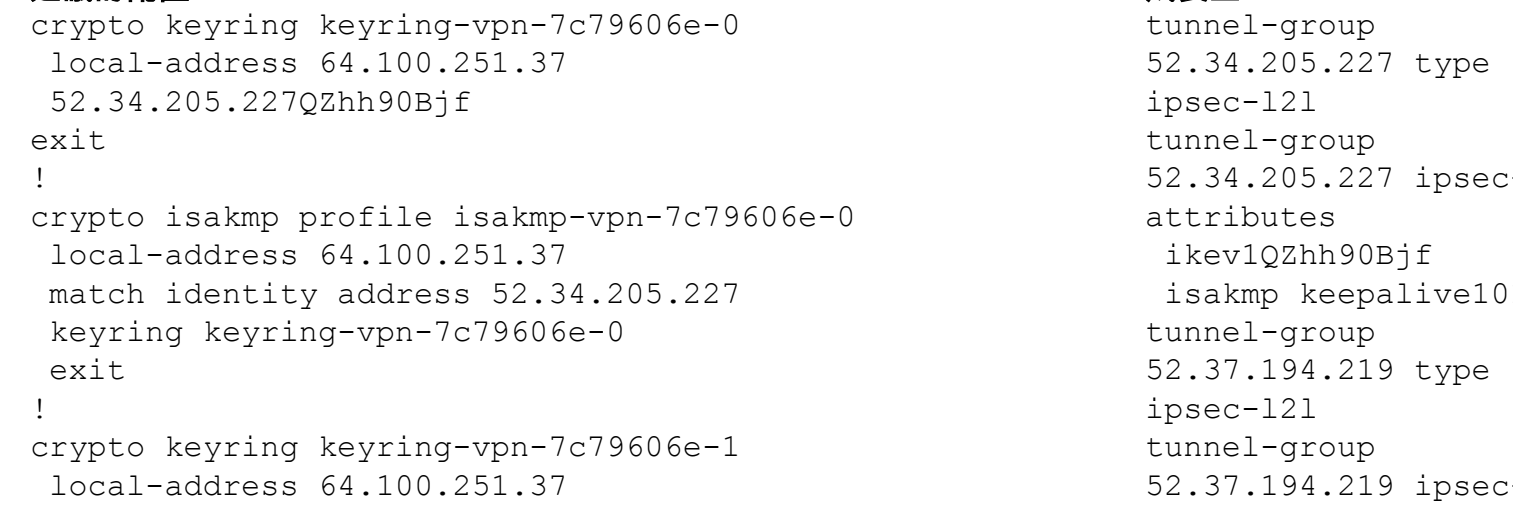

```
 52.37.194.219JjxCWy4Ae
  exit
!
crypto isakmp profile isakmp-vpn-7c79606e-1
  local-address 64.100.251.37
  match identity address 52.37.194.219
  keyring keyring-vpn-7c79606e-1
  exit
```

```
attributes
  ikev1JjxCWy4Ae
 isakmp keepalive10
```
#### 步驟5.

通道組態幾乎完全相同。ASA不支援ip tcp adjust-mss或ip virtual-reassembly命令。

#### 建議的配置 いっきょう しょうしゃ おおし かいしょう しょうかん 成長至

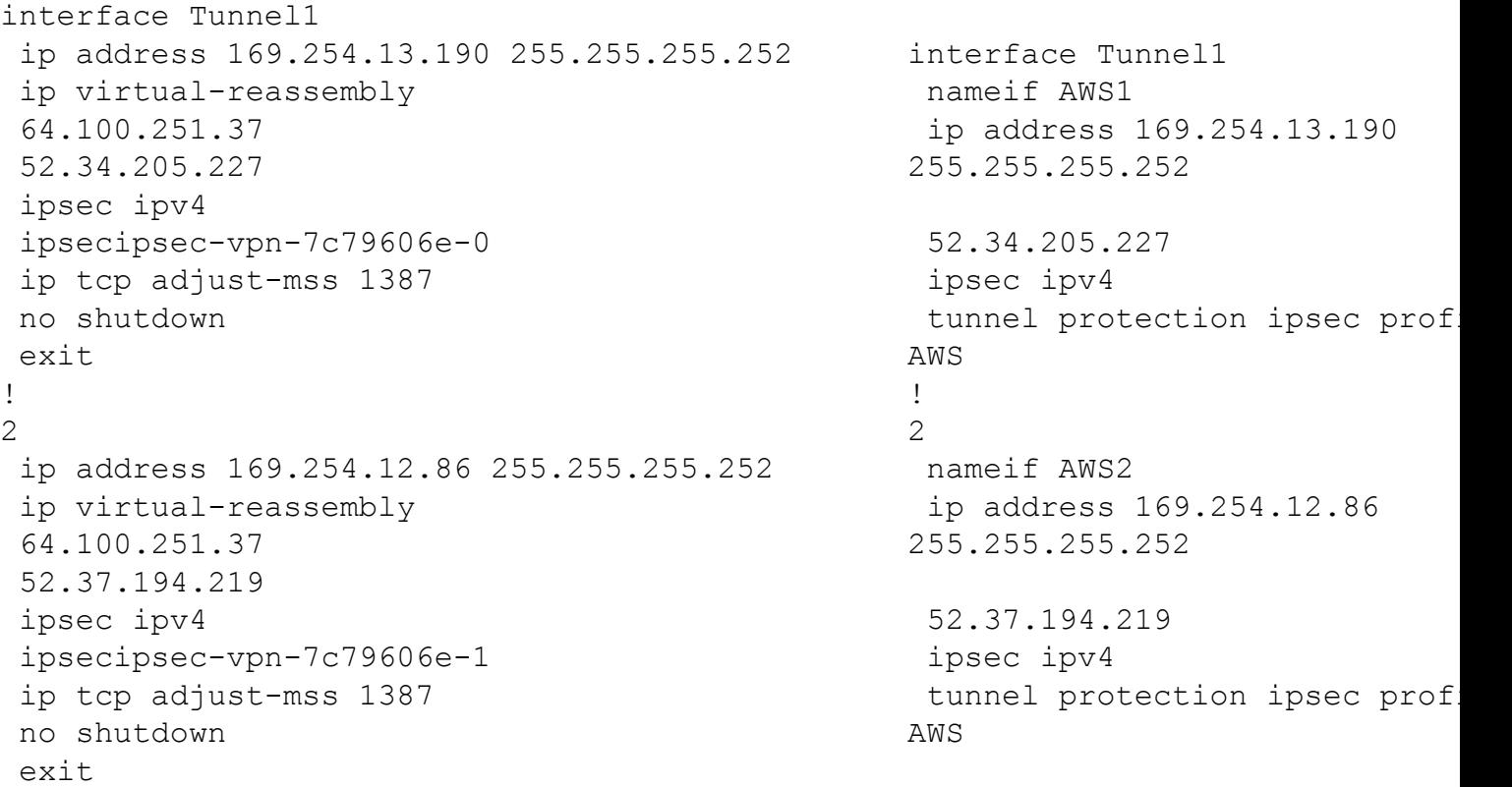

#### 步驟6.

在本示例中,ASA將僅通告內部子網(192.168.1.0/24)並在AWS(172.31.0.0/16)內接收該子網。

#### 建議的配置 いちゅうしゃ しょうしゃ おおし かいしょう しゅうしょう 成長至 はんじょう

```
router bgp 65000
 neighbor 169.254.13.189 remote-as 7224
 neighbor 169.254.13.189 activate
 neighbor 169.254.13.189 timers 10 30 30
  address-family ipv4 unicast
  neighbor 169.254.13.189 remote-as 7224
   neighbor 169.254.13.189 timers 10 30 30
   neighbor 169.254.13.189 default-originate
   neighbor 169.254.13.189 activate
   neighbor 169.254.13.189 soft-reconfiguration
inbound
   0.0.0.0
   exit
```
router bgp 65000 bgp log-neighbor-changes timers bgp 10 30 0 address-family ipv4 unica neighbor 169.254.12.85 remote-as 7224 neighbor 169.254.12.85 activate neighbor 169.254.13.189 remote-as 7224 neighbor 169.254.13.189 activate 192.168.1.0

```
 exit
router bgp 65000
 neighbor 169.254.12.85 remote-as 7224
 neighbor 169.254.12.85 activate
 neighbor 169.254.12.85 timers 10 30 30
 address-family ipv4 unicast
   neighbor 169.254.12.85 remote-as 7224
   neighbor 169.254.12.85 timers 10 30 30
   neighbor 169.254.12.85 default-originate
   neighbor 169.254.12.85 activate
   neighbor 169.254.12.85 soft-reconfiguration
inbound
  0.0.0.0
  exit
 exit
                                                       no auto-summary
                                                      exit-address-family
```
# 驗證和最佳化

ASA# show crypto ikev1 sa

#### 步驟1.

確認ASA與AWS的兩個終端建立IKEv1安全關聯。SA的狀態應為MM\_ACTIVE。

```
IKEv1 SAs:
   Active SA: 2
   Rekey SA: 0 (A tunnel will report 1 Active and 1 Rekey SA during rekey)
Total IKE SA: 2
1 IKE Peer: 52.37.194.219
Type : L2L Role : initiator
Rekey : no State : MM_ACTIVE
2 IKE Peer: 52.34.205.227
  Type : L2L Role : initiator
  Rekey : no State : MM ACTIVE
ASA#
```
#### 步驟2.

確認ASA上安裝了IPsec SA。應該為每個對等裝置安裝入站和出站SPI,並且應該會增加一些 encaps和decaps計數器。

```
ASA# show crypto ipsec sa
interface: AWS1
    Crypto map tag: __vti-crypto-map-5-0-1, seq num: 65280, local addr: 64.100.251.37
      access-list __vti-def-acl-0 extended permit ip any any
      local ident (addr/mask/prot/port): (0.0.0.0/0.0.0.0/0/0)
      remote ident (addr/mask/prot/port): (0.0.0.0/0.0.0.0/0/0)
       current_peer: 52.34.205.227
```

```
 #pkts decaps: 1234, #pkts decrypt: 1234, #pkts verify: 1234
       #pkts compressed: 0, #pkts decompressed: 0
       #pkts not compressed: 2234, #pkts comp failed: 0, #pkts decomp failed: 0
       #pre-frag successes: 0, #pre-frag failures: 0, #fragments created: 0
       #PMTUs sent: 0, #PMTUs rcvd: 0, #decapsulated frgs needing reassembly: 0
       #TFC rcvd: 0, #TFC sent: 0
       #Valid ICMP Errors rcvd: 0, #Invalid ICMP Errors rcvd: 0
       #send errors: 0, #recv errors: 0
       local crypto endpt.: 64.100.251.37/4500, remote crypto endpt.: 52.34.205.227/4500
       path mtu 1500, ipsec overhead 82(52), media mtu 1500
       PMTU time remaining (sec): 0, DF policy: copy-df
       ICMP error validation: disabled, TFC packets: disabled
       current outbound spi: 874FCCF3
       current inbound spi : 5E653906
     inbound esp sas:
       spi: 0x5E653906 (1583692038)
          transform: esp-aes esp-sha-hmac no compression
          in use settings ={L2L, Tunnel, NAT-T-Encaps, PFS Group 2, IKEv1, VTI, }
          slot: 0, conn_id: 73728, crypto-map: __vti-crypto-map-5-0-1
          sa timing: remaining key lifetime (kB/sec): (4373986/2384)
          IV size: 16 bytes
          replay detection support: Y
          Anti replay bitmap:
           0xFFFFFFFF 0xFFFFFFFF
     outbound esp sas:
       spi: 0x874FCCF3 (2270153971)
          transform: esp-aes esp-sha-hmac no compression
          in use settings ={L2L, Tunnel, NAT-T-Encaps, PFS Group 2, IKEv1, VTI, }
          slot: 0, conn_id: 73728, crypto-map: __vti-crypto-map-5-0-1
          sa timing: remaining key lifetime (kB/sec): (4373986/2384)
          IV size: 16 bytes
          replay detection support: Y
          Anti replay bitmap:
           0x00000000 0x00000001
interface: AWS2
     Crypto map tag: __vti-crypto-map-6-0-2, seq num: 65280, local addr: 64.100.251.37
       access-list __vti-def-acl-0 extended permit ip any any
       local ident (addr/mask/prot/port): (0.0.0.0/0.0.0.0/0/0)
       remote ident (addr/mask/prot/port): (0.0.0.0/0.0.0.0/0/0)
       current_peer: 52.37.194.219
       #pkts encaps: 1230, #pkts encrypt: 1230, #pkts digest: 1230
       #pkts decaps: 1230, #pkts decrypt: 1230, #pkts verify: 1230
       #pkts compressed: 0, #pkts decompressed: 0
       #pkts not compressed: 1230, #pkts comp failed: 0, #pkts decomp failed: 0
       #pre-frag successes: 0, #pre-frag failures: 0, #fragments created: 0
       #PMTUs sent: 0, #PMTUs rcvd: 0, #decapsulated frgs needing reassembly: 0
       #TFC rcvd: 0, #TFC sent: 0
       #Valid ICMP Errors rcvd: 0, #Invalid ICMP Errors rcvd: 0
       #send errors: 0, #recv errors: 0
       local crypto endpt.: 64.100.251.37/4500, remote crypto endpt.: 52.37.194.219/4500
       path mtu 1500, ipsec overhead 82(52), media mtu 1500
       PMTU time remaining (sec): 0, DF policy: copy-df
       ICMP error validation: disabled, TFC packets: disabled
       current outbound spi: DC5E3CA8
       current inbound spi : CB6647F6
```

```
 spi: 0xCB6647F6 (3412477942)
      transform: esp-aes esp-sha-hmac no compression
     in use settings ={L2L, Tunnel, NAT-T-Encaps, PFS Group 2, IKEv1, VTI, }
      slot: 0, conn_id: 77824, crypto-map: __vti-crypto-map-6-0-2
      sa timing: remaining key lifetime (kB/sec): (4373971/1044)
      IV size: 16 bytes
      replay detection support: Y
     Anti replay bitmap:
       0xFFFFFFFF 0xFFFFFFFF
 outbound esp sas:
   spi: 0xDC5E3CA8 (3697163432)
      transform: esp-aes esp-sha-hmac no compression
      in use settings ={L2L, Tunnel, NAT-T-Encaps, PFS Group 2, IKEv1, VTI, }
      slot: 0, conn_id: 77824, crypto-map: __vti-crypto-map-6-0-2
      sa timing: remaining key lifetime (kB/sec): (4373971/1044)
      IV size: 16 bytes
     replay detection support: Y
     Anti replay bitmap:
      0x00000000 0x00000001
```
#### 步驟3.

#### 在ASA上,確認已與AWS建立BGP連線。 當AWS向ASA通告172.31.0.0/16子網時 ,State/PfxRcd計數器應為1。

ASA# **show bgp summary** BGP router identifier 192.168.1.55, local AS number 65000 BGP table version is 5, main routing table version 5 2 network entries using 400 bytes of memory 3 path entries using 240 bytes of memory 3/2 BGP path/bestpath attribute entries using 624 bytes of memory 1 BGP AS-PATH entries using 24 bytes of memory 0 BGP route-map cache entries using 0 bytes of memory 0 BGP filter-list cache entries using 0 bytes of memory BGP using 1288 total bytes of memory BGP activity 3/1 prefixes, 4/1 paths, scan interval 60 secs

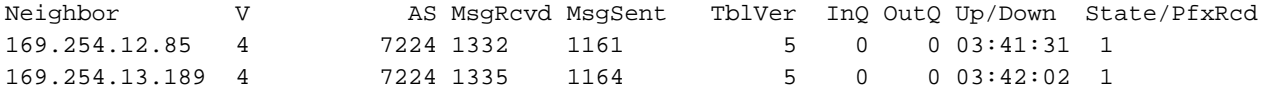

#### 步驟4.

在ASA上,驗證是否已通過隧道介面獲知到172.31.0.0/16的路由。 此輸出顯示,從對等點 169.254.12.85和169.254.13.189到172.31.0.0有兩條路徑。由於度量較低,通向169.254.13.189外 部隧道2(AWS2)的路徑是優先使用路徑。

ASA# **show bgp**

BGP table version is 5, local router ID is 192.168.1.55 Status codes: s suppressed, d damped, h history, \* valid, > best, i - internal, r RIB-failure, S Stale, m multipath Origin codes: i - IGP, e - EGP, ? - incomplete

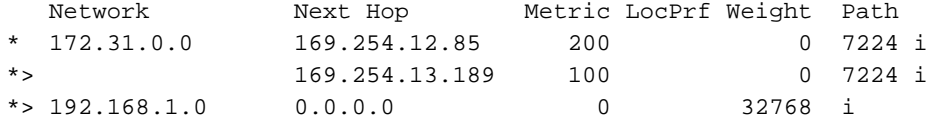

#### ASA# **show route**

```
Codes: L - local, C - connected, S - static, R - RIP, M - mobile, B - BGP
       D - EIGRP, EX - EIGRP external, O - OSPF, IA - OSPF inter area
       N1 - OSPF NSSA external type 1, N2 - OSPF NSSA external type 2
       E1 - OSPF external type 1, E2 - OSPF external type 2, V - VPN
       i - IS-IS, su - IS-IS summary, L1 - IS-IS level-1, L2 - IS-IS level-2
       ia - IS-IS inter area, * - candidate default, U - per-user static route
        o - ODR, P - periodic downloaded static route, + - replicated route
Gateway of last resort is 64.100.251.33 to network 0.0.0.0
S* 0.0.0.0 0.0.0.0 [1/0] via 64.100.251.33, outside
C 64.100.251.32 255.255.255.224 is directly connected, outside
L 64.100.251.37 255.255.255.255 is directly connected, outside
C 169.254.12.84 255.255.255.252 is directly connected, AWS2
L 169.254.12.86 255.255.255.255 is directly connected, AWS2
C 169.254.13.188 255.255.255.252 is directly connected, AWS1
L 169.254.13.190 255.255.255.255 is directly connected, AWS1
B 172.31.0.0 255.255.0.0 [20/100] via 169.254.13.189, 03:52:55
C 192.168.1.0 255.255.255.0 is directly connected, inside
L 192.168.1.55 255.255.255.255 is directly connected, inside
```
#### 步驟5.

為確保從AWS返回的流量遵循對稱路徑,請配置route-map以匹配首選路徑,並調整BGP以更改通 告的路由。

```
route-map toAWS1 permit 10
 set metric 100
 exit
!
route-map toAWS2 permit 10
 set metric 200
 exit
!
router bgp 65000
 address-family ipv4 unicast
   neighbor 169.254.12.85 route-map toAWS2 out
   neighbor 169.254.13.189 route-map toAWS1 out
```
#### 步驟6.

在ASA上,確認192.168.1.0/24已通告給AWS。

#### ASA# **show bgp neighbors 169.254.12.85 advertised-routes**

```
BGP table version is 5, local router ID is 192.168.1.55
Status codes: s suppressed, d damped, h history, * valid, > best, i - internal,
              r RIB-failure, S Stale, m multipath
Origin codes: i - IGP, e - EGP, ? - incomplete
```
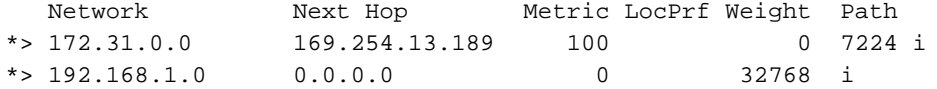

Total number of prefixes 2 ASA# **show bgp neighbors 169.254.13.189 advertised-routes**

```
BGP table version is 5, local router ID is 192.168.1.55
Status codes: s suppressed, d damped, h history, * valid, > best, i - internal,
       r RIB-failure, S Stale, m multipath
Origin codes: i - IGP, e - EGP, ? - incomplete
   Network Next Hop Metric LocPrf Weight Path
*> 192.168.1.0 0.0.0.0 0 32768 i
```
Total number of prefixes 1

## 步驟7.

在AWS中,確認VPN連線的隧道為UP,並且路由是從對等項獲知的。 此外,檢查該路由是否已傳 播到路由表中。

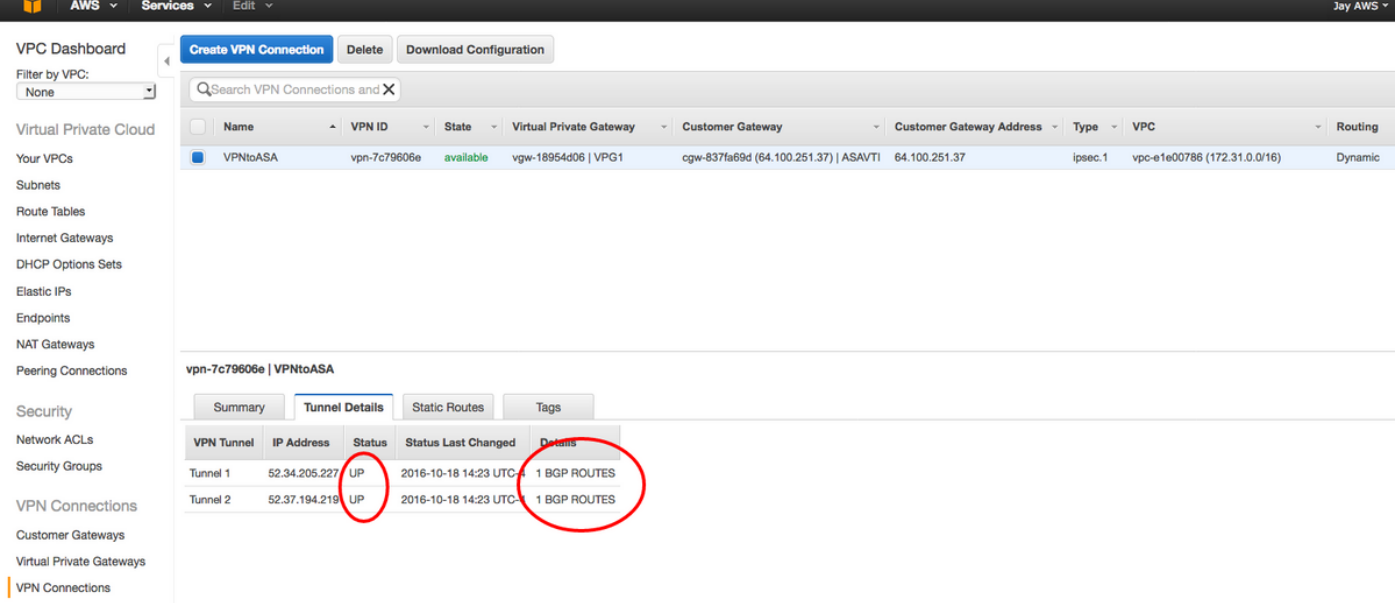

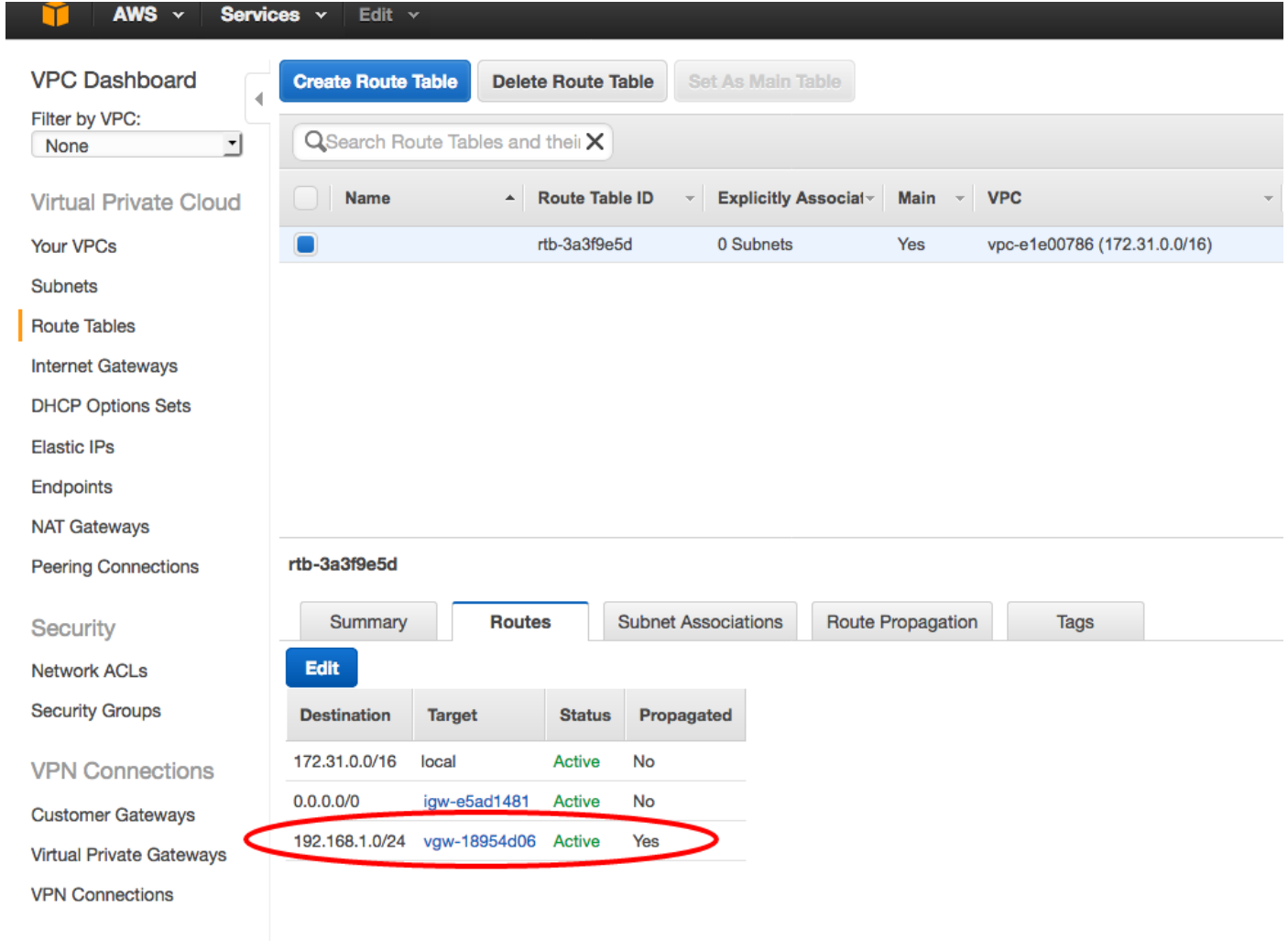